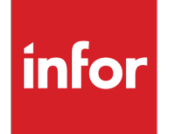

# Infor Forcam MES Physical Terminal Identifier

Version 5.11

### **Copyright © 2022 Infor**

#### **Important Notices**

The material contained in this publication (including any supplementary information) constitutes and contains confidential and proprietary information of Infor.

By gaining access to the attached, you acknowledge and agree that the material (including any modification, translation or adaptation of the material) and all copyright, trade secrets and all other right, title and interest therein, are the sole property of Infor and that you shall not gain right, title or interest in the material (including any modification, translation or adaptation of the material) by virtue of your review thereof other than the non-exclusive right to use the material solely in connection with and the furtherance of your license and use of software made available to your company from Infor pursuant to a separate agreement, the terms of which separate agreement shall govern your use of this material and all supplemental related materials ("Purpose").

In addition, by accessing the enclosed material, you acknowledge and agree that you are required to maintain such material in strict confidence and that your use of such material is limited to the Purpose described above. Although Infor has taken due care to ensure that the material included in this publication is accurate and complete, Infor cannot warrant that the information contained in this publication is complete, does not contain typographical or other errors, or will meet your specific requirements. As such, Infor does not assume and hereby disclaims all liability, consequential or otherwise, for any loss or damage to any person or entity which is caused by or relates to errors or omissions in this publication (including any supplementary information), whether such errors or omissions result from negligence, accident or any other cause.

Without limitation, U.S. export control laws and other applicable export and import laws govern your use of this material and you will neither export or re-export, directly or indirectly, this material nor any related materials or supplemental information in violation of such laws, or use such materials for any purpose prohibited by such laws.

#### **Trademark Acknowledgements**

The word and design marks set forth herein are trademarks and/or registered trademarks of Infor and/or related affiliates and subsidiaries. All rights reserved. All other company, product, trade or service names referenced may be registered trademarks or trademarks of their respective owners.

#### **Publication Information**

Release: Infor Forcam MES 5.11

Publication date: September 21, 2022

## **Contents**

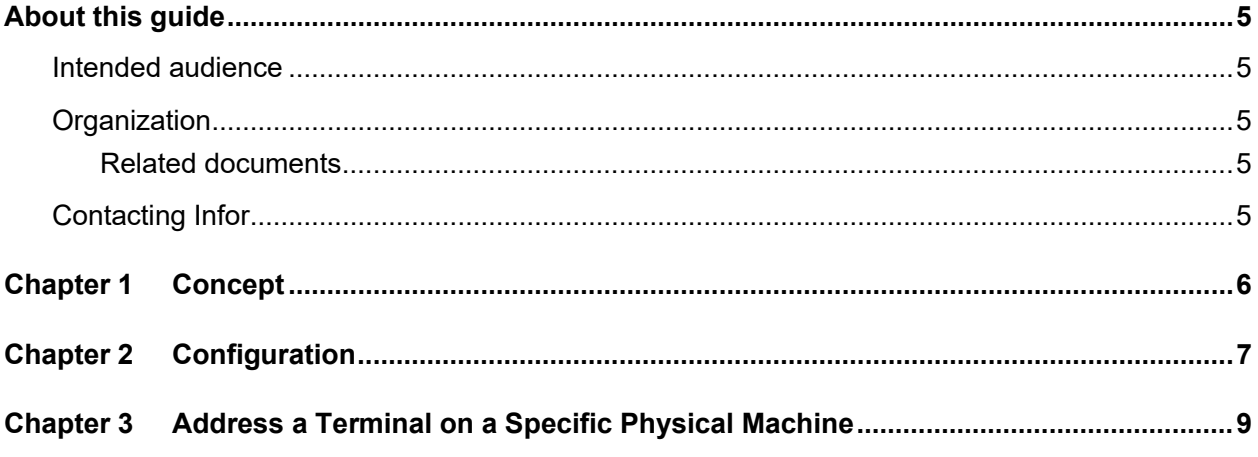

### <span id="page-4-0"></span>About this guide

<span id="page-4-2"></span><span id="page-4-1"></span>Intended audience

### **Organization**

This table shows the chapters of the guide:

**Section Description**

### <span id="page-4-3"></span>Related documents

<span id="page-4-4"></span>You can find the documents in the product documentation section of the Infor Support Portal, as described in "Contacting Infor" on page 5.

### Contacting Infor

If you have questions about Infor products, go to Infor Concierge at<https://concierge.infor.com/> and create a support incident.

The latest documentation is available from [docs.infor.com](https://docs.infor.com/) or from the Infor Support Portal. To access documentation on the Infor Support Portal, select **Search > Browse Documentation**. We recommend that you check this portal periodically for updated documentation.

If you have comments about Infor documentation, contact [documentation@infor.com.](mailto:documentation@infor.com)

## <span id="page-5-0"></span>Chapter 1 Concept

With this identifier it is possible to identify and address a specific terminal template running on a dedicated physical machine (PC, laptop etc.).

In order to use this, the following is necessary: a simple text file (UTF-8) has to be created on the relevant client machine . This text file contains an arbitrary string uniquely identifying this physical machine in some way, e.g. "machine\_4711". This text file has to be stored in the "client side local directory" of the client machine.

## <span id="page-6-0"></span>Chapter 2 Configuration

The usage of the identifier is done within the SFT *OperationView* base page with the following three attributes:

- **1** Use physical terminal identifier Enable/disable this feature.
- **2** File name of the text file on client machine containing the identifier. Possible is a file name only like "physicalTerminalId.txt" or with a relative directory path given, e.g. "xyz/physicalTerminalId.txt". Provide always without initial slash. This file is relative within the given "client side local directory" configured in terminal profile (see below).
- **3** Optional: a RegEx to be used parsing the relevant sub string from the text file.

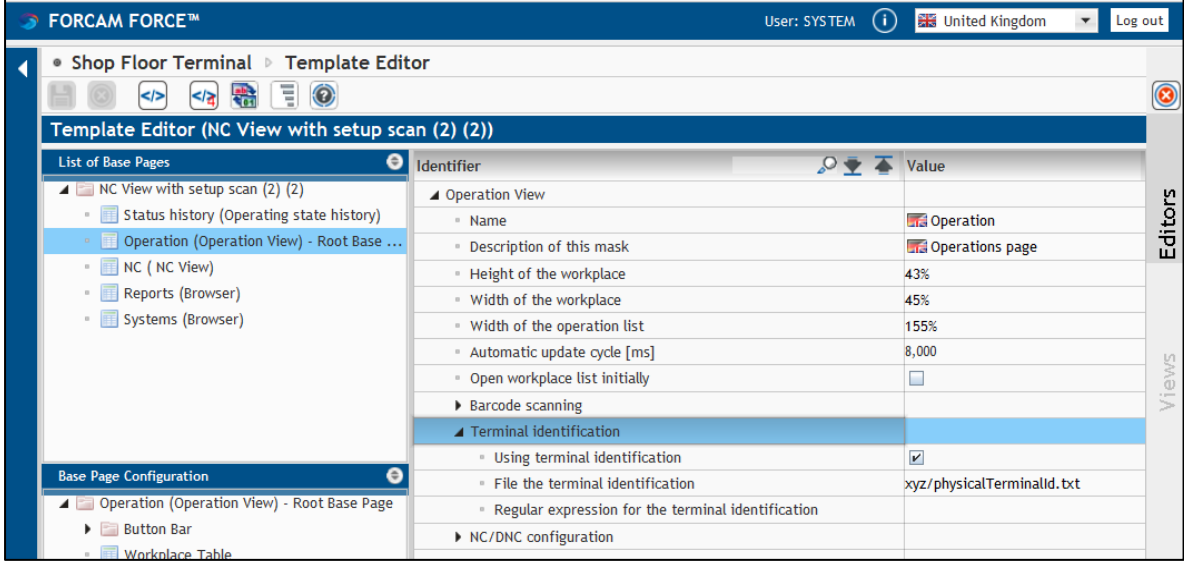

Configuration of the "client side local directory" in terminal profile via SFT-Configurator in the **Workbench** 

The "client side local directory" is a special directory on the client side machine running a template using this terminal profile. Only within this directory the client browser does have access to the local machine (security reasons). The directory can be configured in the terminal profile with attribute "Client directory". An absolute path has to be given, e.g. "d:\temp\xxxxx\".

If no special path configured, the default directory in the users temp directory of OS is used: "C:/Users/UserX/AppData/Local/Temp/eclnt/local/".

#### Configuration

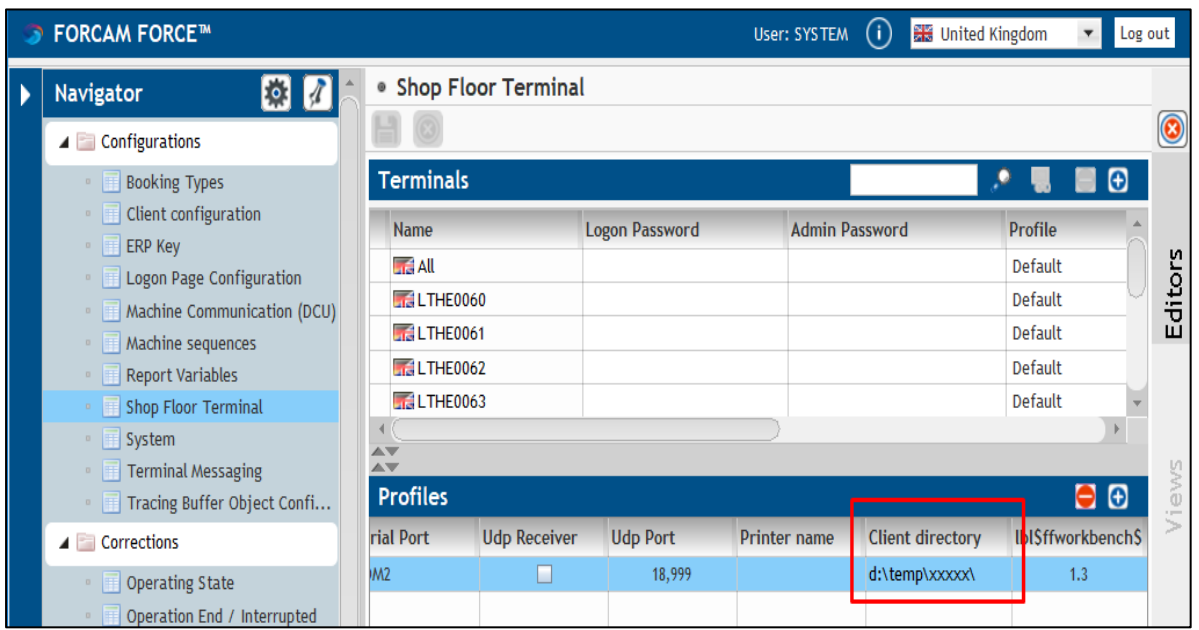

Using the values as mentioned above, the resulting path of the terminal identifier file is "d:\temp\xxxxx\xyz\physicalTerminalId.txt". If something is wrong with the path and the file could not be found, a file chooser dlg is coming up shortly after entering the *OperationView;* the file could be chosen manually.

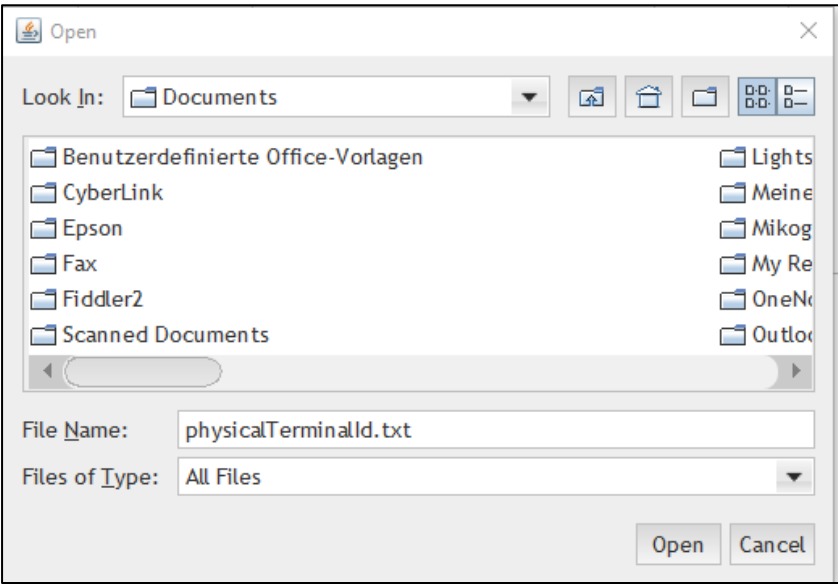

## <span id="page-8-0"></span>Chapter 3 Address a Terminal on a Specific Physical Machine

Actual usage is to selectively address background activities on terminals running at a specific physical machine. Used e.g. by the DACQ to address a specific client terminal and trigger a background activity.

This is done by using the *Server Event* principle, i.e. a specific *server event* has to be send to the SFT. This *server event* contains a unique ID consisting of the physical terminal identifier and the key of the background activity to be executed.

Technically the unique server event ID is a hash value calculated as e.g. ("machine  $4711" +$ "KEY\_OF\_BACKGROUND\_ACTIVITY\_X").hashCode(). Both, the sender (e.g. DACQ) and receiver (SFT) has to know and use this value. Furthermore, the server event scope is relevant. Both create the registration ID together.

On SFT side, an appropriate background activity of the type "ServerEvent" has to be configured accordingly with the execution condition "Registration for active terminal change - DACQ triggered" (DACQActivityExecutor); this registration automatically takes the physical terminal identifier into accout. The DACQ (in fact anyone providing a server event with scope DACQ) as consequence then can trigger this background activity by sending a server event with the corresponding registration ID (see above).

Also a more generic registration is available: the background activity of the type "Scripting server event" (ScriptingServerEventActivitySetupExecutor). Via groovy script, an arbitrary registration ID can be calculated; of course also the physical terminal identifier can be taken into account, but also using additionally more criterions like wp etc. and different server event scopes etc.

In contexts using the physical terminal identifier, possibly also the background activity of the type "Scripting based CRON" could be useful. Via a CRON expression it can be calculated via scripting arbitrary whether the corresponding background activity must be executed or not - taking the physical identifier into account.

The following screenshots are configuration examples.

Address a Terminal on a Specific Physical Machine

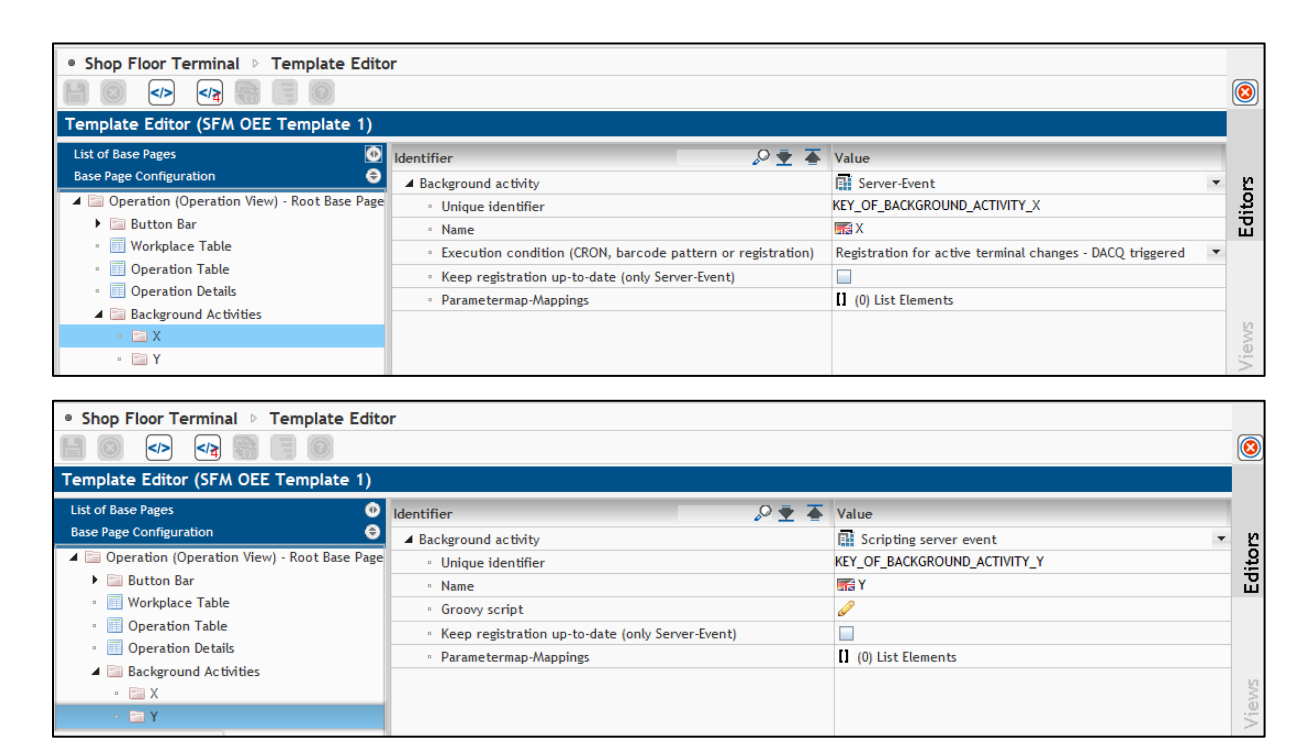